## **The Department of Higher Education University of Computer Studies, Yangon Third Year (B.C.Sc.) Final Examination Computer Application Techniques III (CS-305) October, 2018**

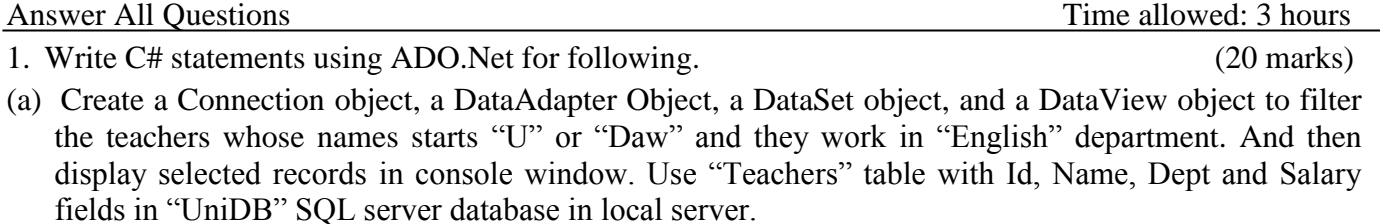

(b) Write an Event procedure (btnDisplay\_Click) which defines Connection object, DataAdapter object, DataSet object, DataTable and DataRow. It displays 'BookId', 'Subject' and 'Title' in a message box. Use "Library" table with BookId, Subject, Title, and Year fields in LibraryDB database in local SQL server.

- (c) Create a method named "Update\_Salary()" which include a Command object. Firstly, it update the salary of employees by adding "20000" kyats. And then the information of all employees displays in console window. Use employee table (Id, Name, Rank, Dept and Salary fields) in StaffDB database in local server.
- (d) Write a method that displays passed students" results (RollNo, Name and Result fields) in a message box by using DataAdapter. Use Students table (RollNo, Name, DOB and Address) and Marks table (RollNo, P1, P2, total, and Result) in "stdInfo" SQL database in SQL local server.
- 2. Create a C# Window Form Application as given form design. Before writing code, define the setting of property all controls for coding (except labels).

After loading the form, extracts **Coffee type** from "**Product'** table and fills into the **List box**. And then fill (1 to 10) into the quantity C**ombo box**. Set price textbox disabled.

When user **selects** one of the items in **List box**, extract the **price** of specific coffee type in **'Product'** table and display in **price** text box.

When users clicks "**Add to Cart**" button, insert voucher number, coffee type, price, quantity, amount and IsInCart into "Cart" table respectively. Set 'true' to 'IsInCart' field.

When user clicks 'Exit' button, close the entire project.

Use "**Product**" table (Id, Coffee\_Type, Price) and "**Cart**" table (vno, Coffee\_Type, Price, Qty, Amount and IsInCart) in "CoffeeDB" database in local server. (17 marks)

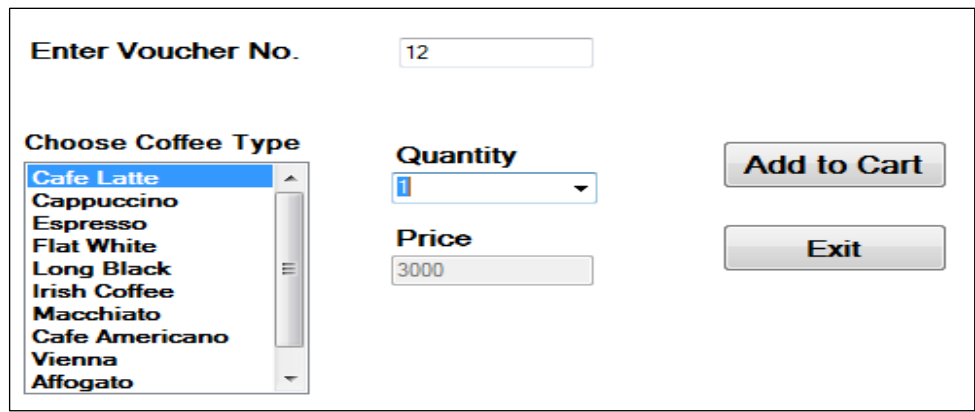

3. Create a C# Window Form Application project as given form design. Before writing code, define the setting of property all controls for coding (except labels).

After loading the form, "**Paid**" button is disabled. And then data grid view, "Total" label and text box are disappeared.

When user clicks "**Show Bill**" button, "**Paid**" button is enabled and shows record(s) in "**Cart**" table where 'IsInCart' is 'true'. Display them in DataGridView control as shown below. Then 'Total' label and text box are appeared with **total value**.

When user clicks "**Paid**" button, update the "**IsInCart**" field of "**Cart**" table with "**false**", the data grid view, total label and total text box are disappeared and set disable to "**Paid**" button again. And then display a message box with "Paid Successfully!"

When user clicks the 'Close' button, the form is closed.

Use "**Cart**" table (vno, Coffee\_Type, Price, Qty, Amount and IsInCart) in "CoffeeDB" database in local server. (13 marks)

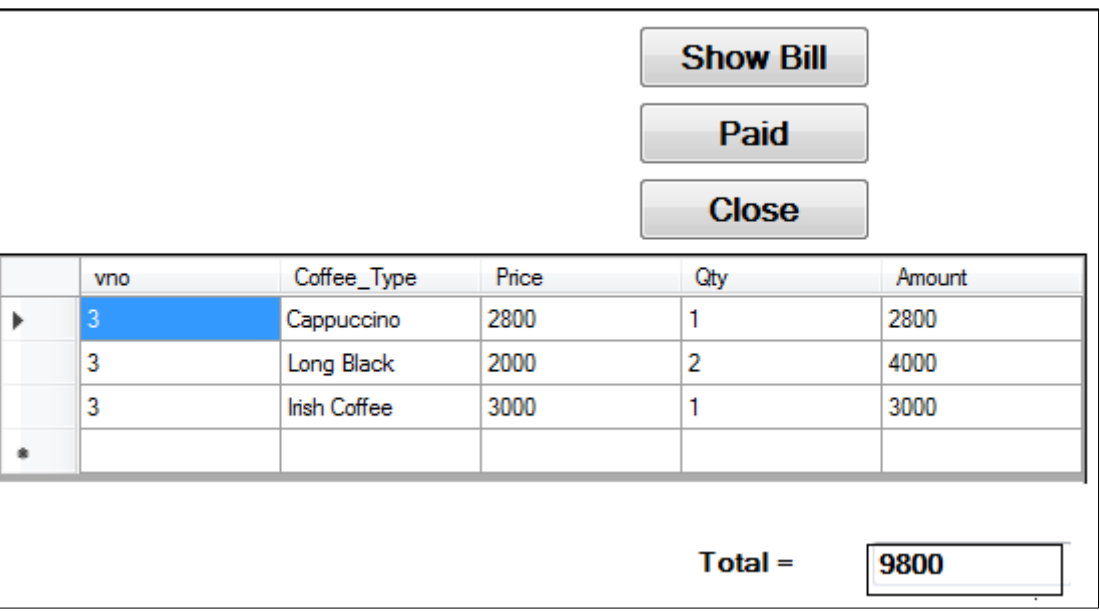

4. Write short notes on any **Five** of the following: (15 Marks) (a) Convenience goods (b) Demand Pricing (c) Specialty goods (d) Skill inventory (e) Industrial goods (f) Mass production (g) Job description 5(a) Define the term cost-plus pricing. (2 Marks) (b) Development of the Sales forecast for the entire organization for the coming year is an extremely important undertaking. Explain why. (10 Marks) 6(a) Describe the Manufacturing systems. (3 Marks) (b) Describe about the production scheduling information systems. (9 Marks) 7(a) Explain what information contains in the Job specification. (3 Marks) (b) What do you mean by performance appraisals? (8 Marks)